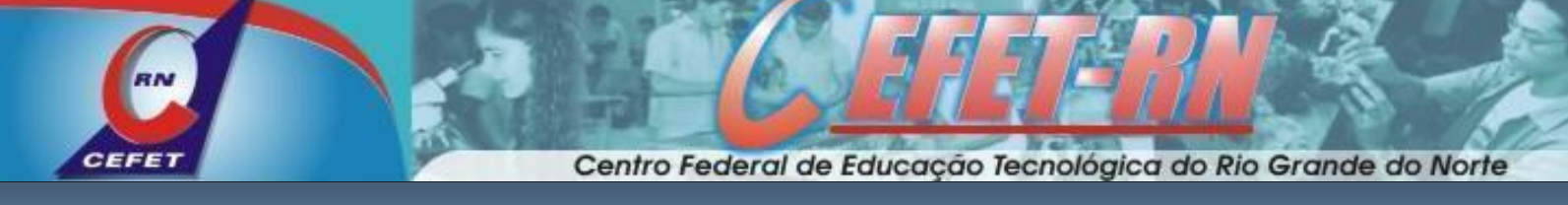

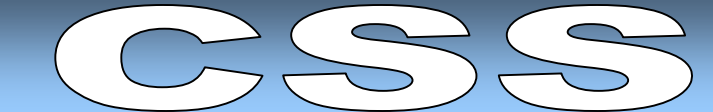

A forma recomendada para formatar as páginas escritas em HTML baseia-se nos padrões "Cascading Style Sheets" (*folhas de estilos em cascata*), publicados pelo [World Wide Web Consortium](http://www.w3.org/) (W3C).

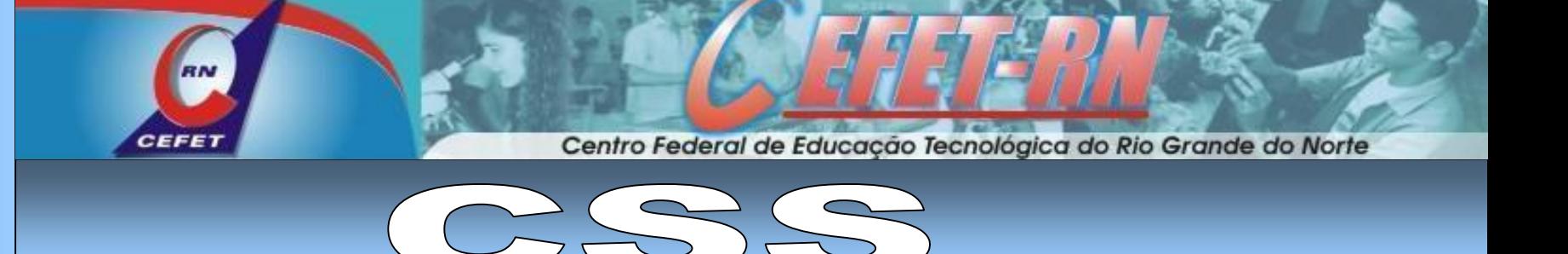

## **1.1 A sintaxe CSS**

A sintaxe das definições CSS é composta por duas partes: um selector e uma declaração. Vejamos um exemplo:

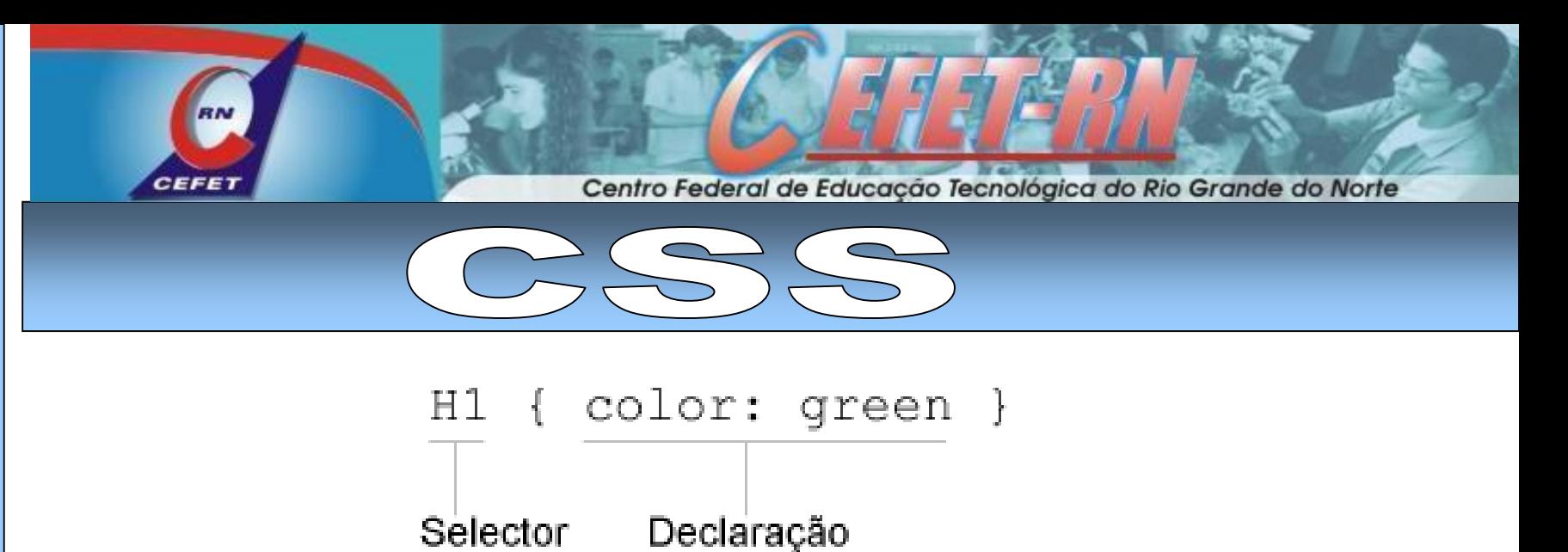

Neste exemplo o **selector H1** diz que o estilo se aplica a elementos **<h1>** e a definição diz que a cor do texto destes elementos deve ser verde **("green").**

A declaração fica entre chavetas (**{...}**) e pode conter várias definições. Cada definição é formada por um par propriedade:valor, em que o valor é separado da propriedade pelo carácter : (dois pontos.)

A caixa seguinte ilustra isto de forma genérica:

**selector { propriedade: valor }**

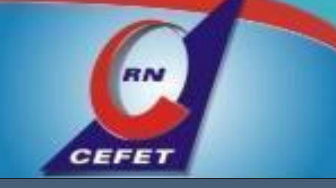

Centro Federal de Educação Tecnológica do Rio Grande do Norte

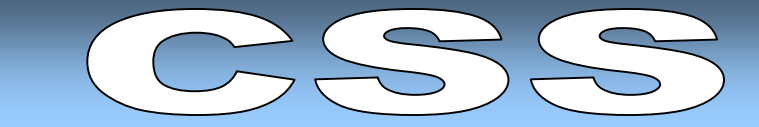

**O exemplo seguinte permite-lhe experimentar isto de imediato:**

## **<html> <head> <style type="text/css"> H1 { color: green } </style> </head> <body> <H1>Este cabeçalho tem cor verde</H1> </body> </html>**

[Clique aqui e veja o exemplo](meu_1_css.htm)

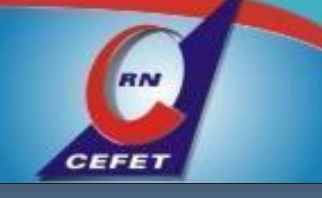

Centro Federal de Educação Tecnológica do Rio Grande do Norte

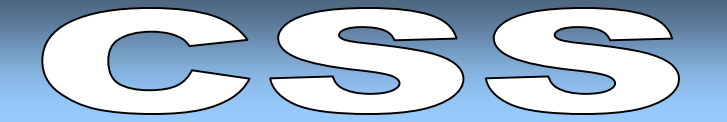

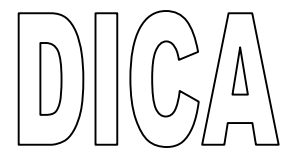

O selector é normalmente o nome de um elemento do HTML, mas também pode ser um selector de classe, um selector de ID ou um selector contextual (estes conceitos serão esclarecidos mais à frente.)

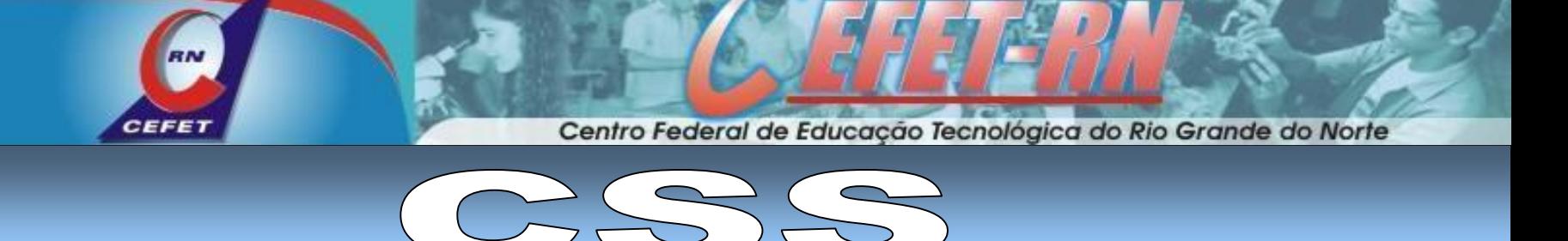

Se o valor que queremos dar à propriedade tiver mais do que uma palavra devemos colocá-lo entre aspas, como se mostra a seguir:

#### **<html> <head>**

**<style type="text/css">** 

```
p { font-family: "comic sans ms" }
```
**</style>** 

**</head>** 

**<body>**

**<p> O texto deste parágrafo tem tipo de letra "comic sans ms". </p> </body> </html>** 

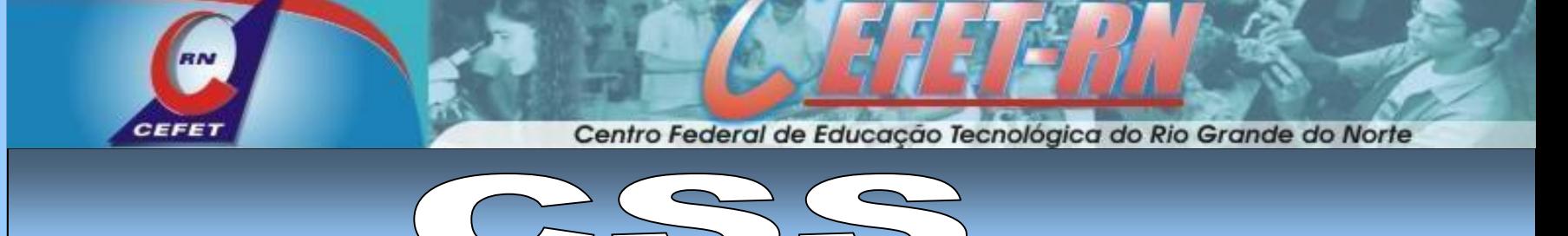

Dentro das chaves (caracteres { e }) podemos colocar várias definições separadas pelo caractere ";" (ponto e vírgula).

O exemplo seguinte define três propriedades para o elemento <p>, que são o alinhamento, a cor do texto e o tipo de letra.

<html>

<head>

```
<style type="text/css">
```
p { text-align: center; color: green; font-family: arial }

</style>

</head>

<body>

<p> O texto deste parágrafo tem tipo de letra "arial", cor verde e está alinhado ao centro. </p>

</body>

</html>

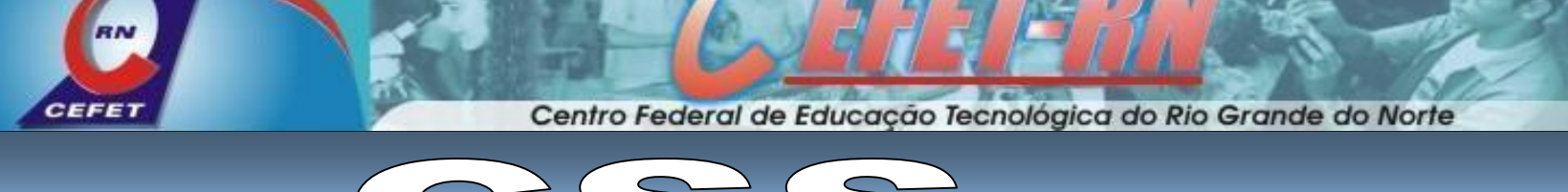

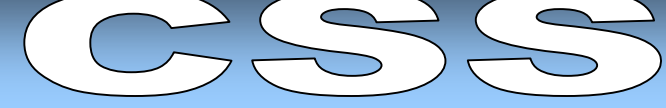

## **1.2 Agrupar selectores**

Se precisarmos de aplicar os estilos a mais do que um elemento podemos agrupar os selectores que partilham as mesmas definições.

Para isso escrevemo-los uns a seguir aos outros separados por vírgulas.

No exemplo seguinte os elementos de <h1> até <h6> partilham todos a mesma definição:

**h1,h2,h3,h4,h5,h6 { color: green }** 

**CEFET** Centro Federal de Educação Tecnológica do Rio Grande do Norte

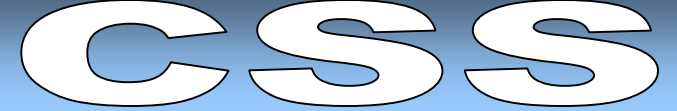

#### **1.3 Seletores de classe**

Os selectores de classe permitem-nos definir estilos diferentes que podem ser aplicados ao mesmo elemento. Imagine que precisa de ter dois tipos diferentes de parágrafo no documento: um alinhado à direita e outro alinhado ao centro. Eis como os selectores de classe tornam isto muito fácil:

> **<style type="text/css"> p.direita { text-align: right } p.centro { text-align: center } </style>**

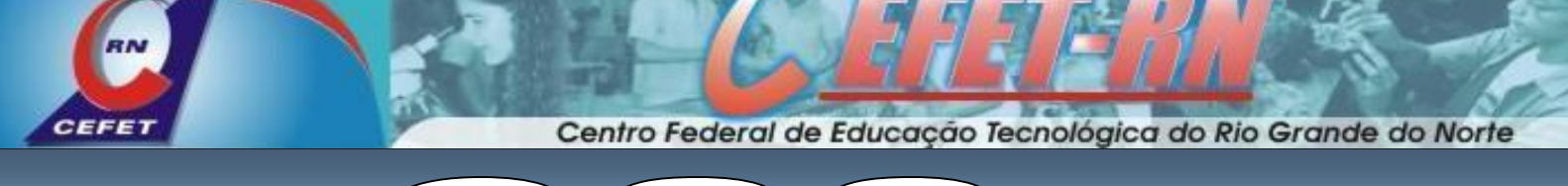

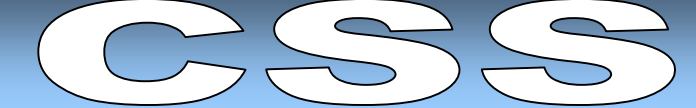

#### **1.3 Seletores de classe**

**<p class="direita"> Este parágrafo está alinhado a direita. </p>** 

**<p class="centro"> Este parágrafo está alinhado ao centro. </p>** 

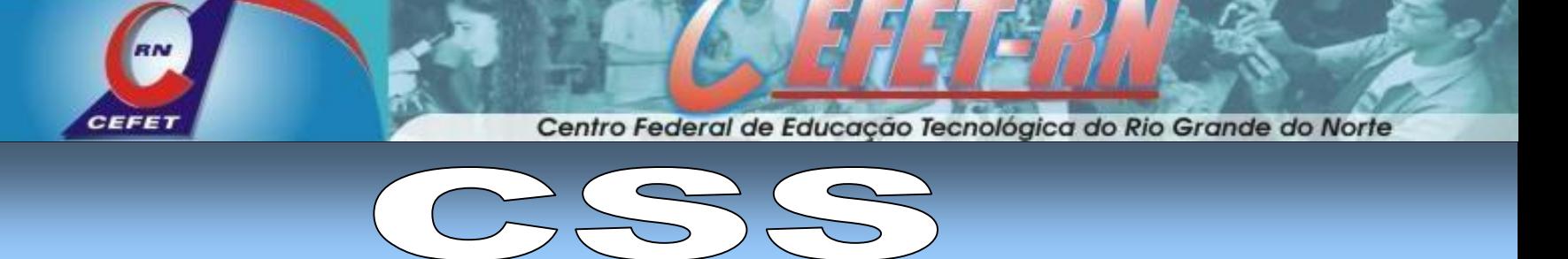

#### **1.3 Seletores de classe**

Os selectores de classe também podem ser definidos sem colocarmos o nome de um elemento no início da definição. Quando isso acontece as definições podem ser aplicadas a qualquer elemento.

**.centro { text-align: center }** 

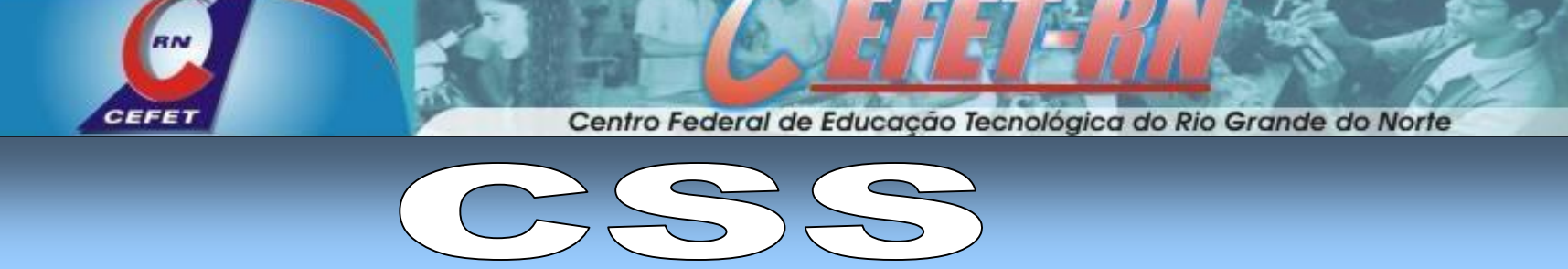

#### **1.3 Seletores de classe**

**.centro { text-align: center }** 

#### **<h2 class="centro"> Cabeçalho alinhado ao centro </h2>**

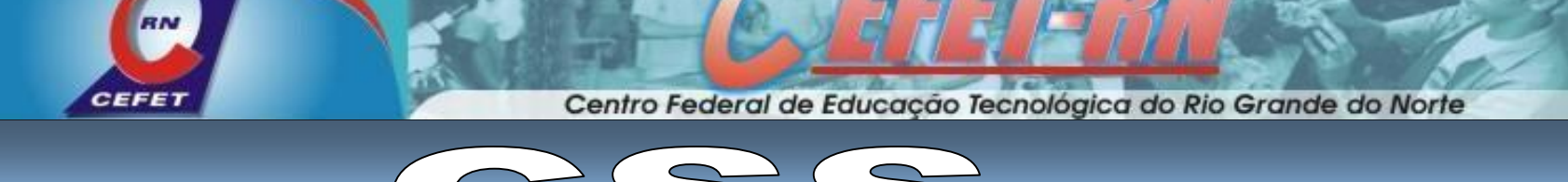

#### **1.4 Seletor de id**

O seletor de id é diferente do seletor de classe porque se aplica a um único elemento da página. As regras do HTML ditam que os valores do atributo id não podem repetir-se numa mesma página. Daí resulta que o número de elementos no documento com um determinado id é um ou é zero.

A regra de seleção para o estilo definido no exemplo seguinte indica que ele só pode ser aplicado a um elemento <p> que tenha o valor "para1" no atributo id:

**p#para1 { text-align: center; color: red }** 

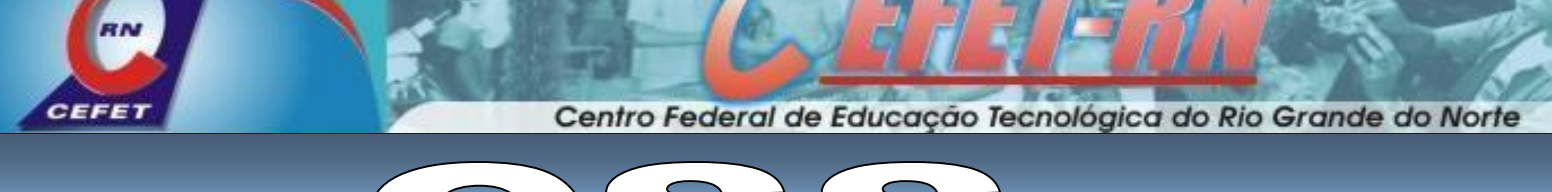

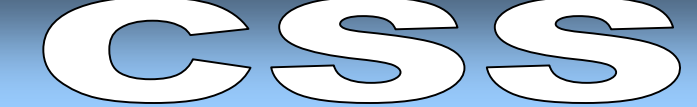

## **1.4 Seletor de id**

# **Correto**

**<p id="para1"> Este parágrafo está alinhado ao centro e tem cor encarnada. </p>** 

# Errado

**<div id="para1"> Este elemento não está alinhado ao centro e não tem cor encarnada porque não é um parágrafo. </div>** 

**CEFET** Centro Federal de Educação Tecnológica do Rio Grande do Norte

## **1.4 Seletor de id**

# **Nota**

Se quisermos que a regra se aplique a qualquer elemento que tenha o id para1 basta escrevê-la na forma seguinte:

**\*#para1 { text-align: center; color: red }** 

**<h1 id="para1">As músicas do Bonga são bué de fixes</h1>** 

Centro Federal de Educação Tecnológica do Rio Grande do Norte

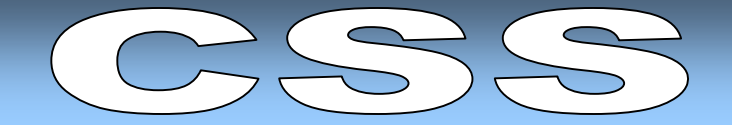

#### **1.5 COMENTARIOS**

CEFE

Podemos inserir comentários nas definições CSS para explicar o código que escrevemos tornando-o mais fácil de compreender.

Quando mais tarde voltarmos a uma folha de estilos, ou se a partilharmos com outra pessoa, será mais fácil perceber como funciona.

Os comentários devem ser ignorados pelo browser, mas as versões 5 do MSIE funciona como se eles fossem definições, o que pode causar erros. Por isso coloque comentários apenas em folhas de estilos que sejam lidas apenas pelo MSIE 6, pelo Netscape 7/Mozilla ou pelo Opera.

**}** 

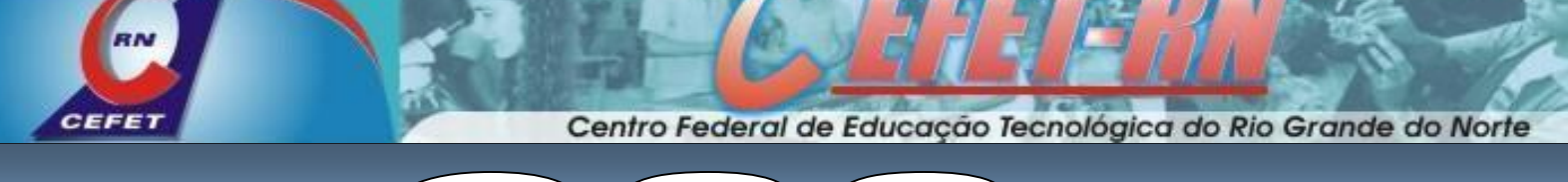

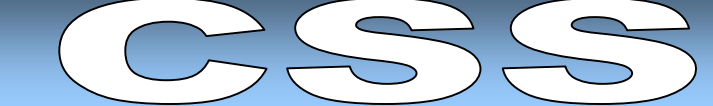

## **1.5 COMENTARIOS**

**p { text-align: center; /\* Isto é um comentário \*/** 

**color: black; /\* O MSIE 5 não reconhece os comentários!!! \*/**

**font-family: arial**